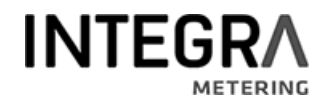

### **Descriptif communication CALEC ® ST II**

LoRa

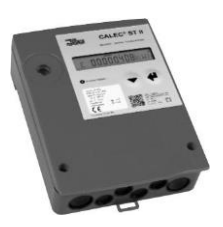

# **Table des matières**

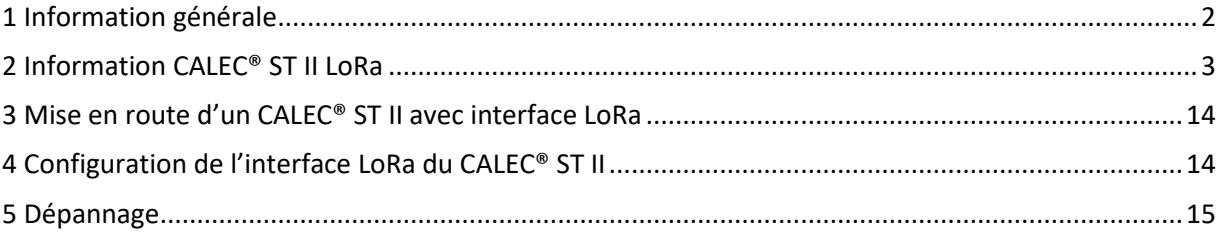

# <span id="page-1-0"></span>1 Information générale

#### **Contenu**

Ce manuel ne contient que des informations spécifiques sur le CALEC® ST II avec interface LoRa. Vous trouverez de plus amples informations dans la documentation technique du CALEC® ST II.

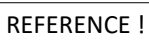

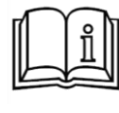

**Documents additionnels !** Des documents supplémentaires sont disponibles sur le site web suivant : <http://www.integra-metering.com/>

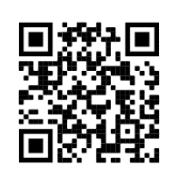

Pour plus d'informations sur la spécification LoRaWAN, voir <https://www.lora-alliance.org/lorawan-for-developers>

# <span id="page-2-0"></span>2 Information CALEC® ST II LoRa

#### **Différentes information LoRa**

LoRaWAN est une innovation qui offre de nombreux avantages par rapport aux technologies de transmission radio conventionnelles. Les principaux avantages de cette technologie sont son énorme portée et sa faible consommation d'énergie. Un inconvénient, cependant, est qu'il n'est pas possible de transmettre de grandes quantités de données. Par conséquent, il n'est pas possible de transmettre tous les registres du CALEC® ST II entièrement par radio LoRa. Une trame LoRa peut avoir une taille maximale de 51 octets. Pour cette raison, un relevé de compteur doit malheureusement se limiter à quelques paramètres. La bonne nouvelle est qu'il existe sept ensembles différents parmi lesquels choisir. Ces compilations de trames sont décrites plus en détail ci-dessous.

#### **Contenu LoRa**

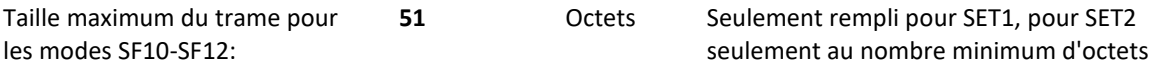

Solution : Pour les SET2 à SET5, les données utilisateur sont divisées en deux trames de sorte que les mêmes points de données soient transmis dans un intervalle de temps sur deux. Si le trame est divisé en deux trames, le deuxième trame doit être envoyé dès que possible après le premier trame.

#### **Notes :**

- Si la "trame standard" est sélectionnée, le SF est limité à SF9 (SF10...SF12 ne sont pas utilisés) pour garantir que le télégramme s'insère dans la charge utile disponible.

- Dans le cas d'une "trame compacte", chaque ensemble de paramètres est inférieur à <51 octets, ce qui permet d'utiliser jusqu'à 12 SF.

Il est fortement recommandé d'utiliser le réglage de trame compacte, car avec un SF limité (dans le cas d'une trame standard), les performances sont limitées (et ne sont pas suffisantes pour les réseaux publics).

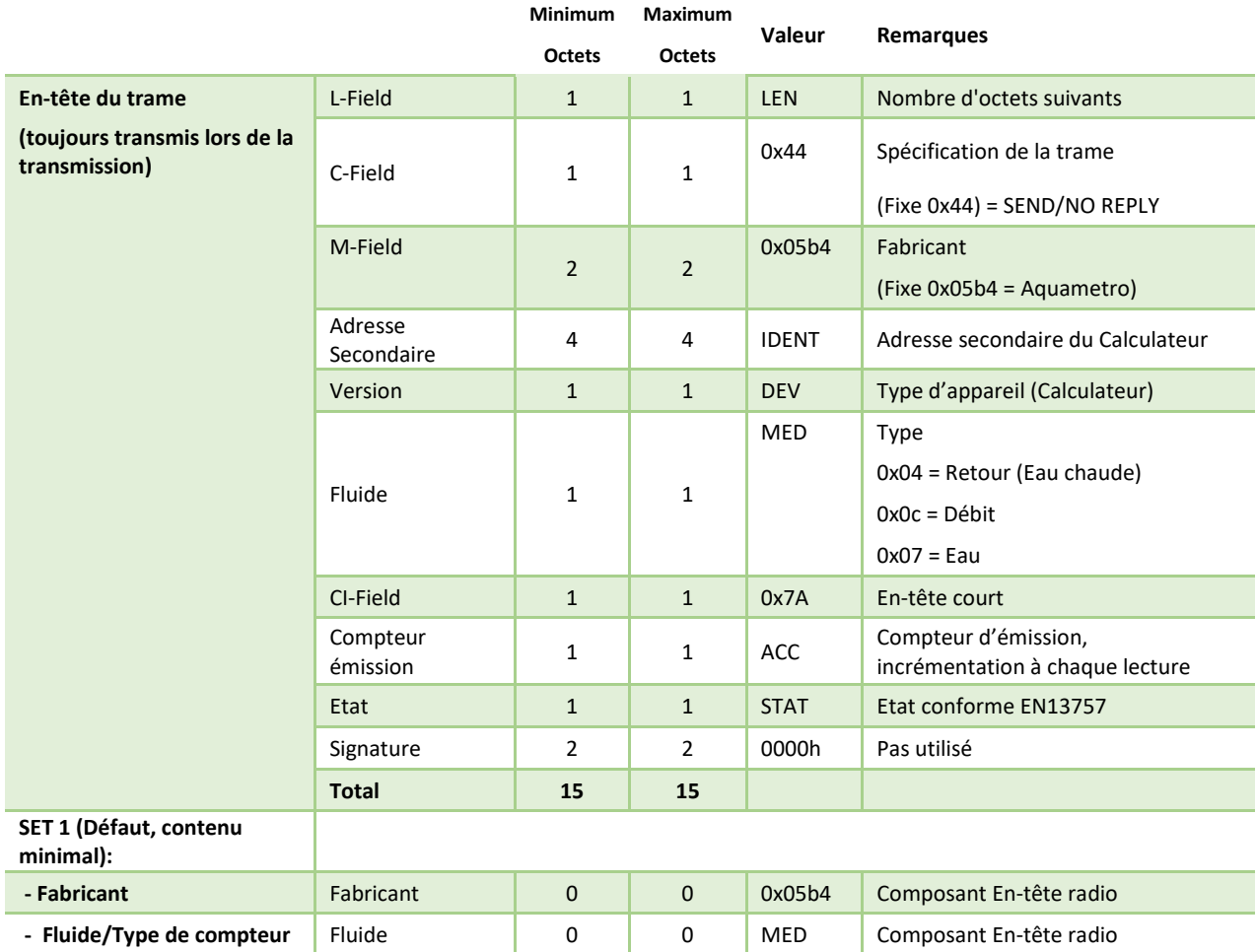

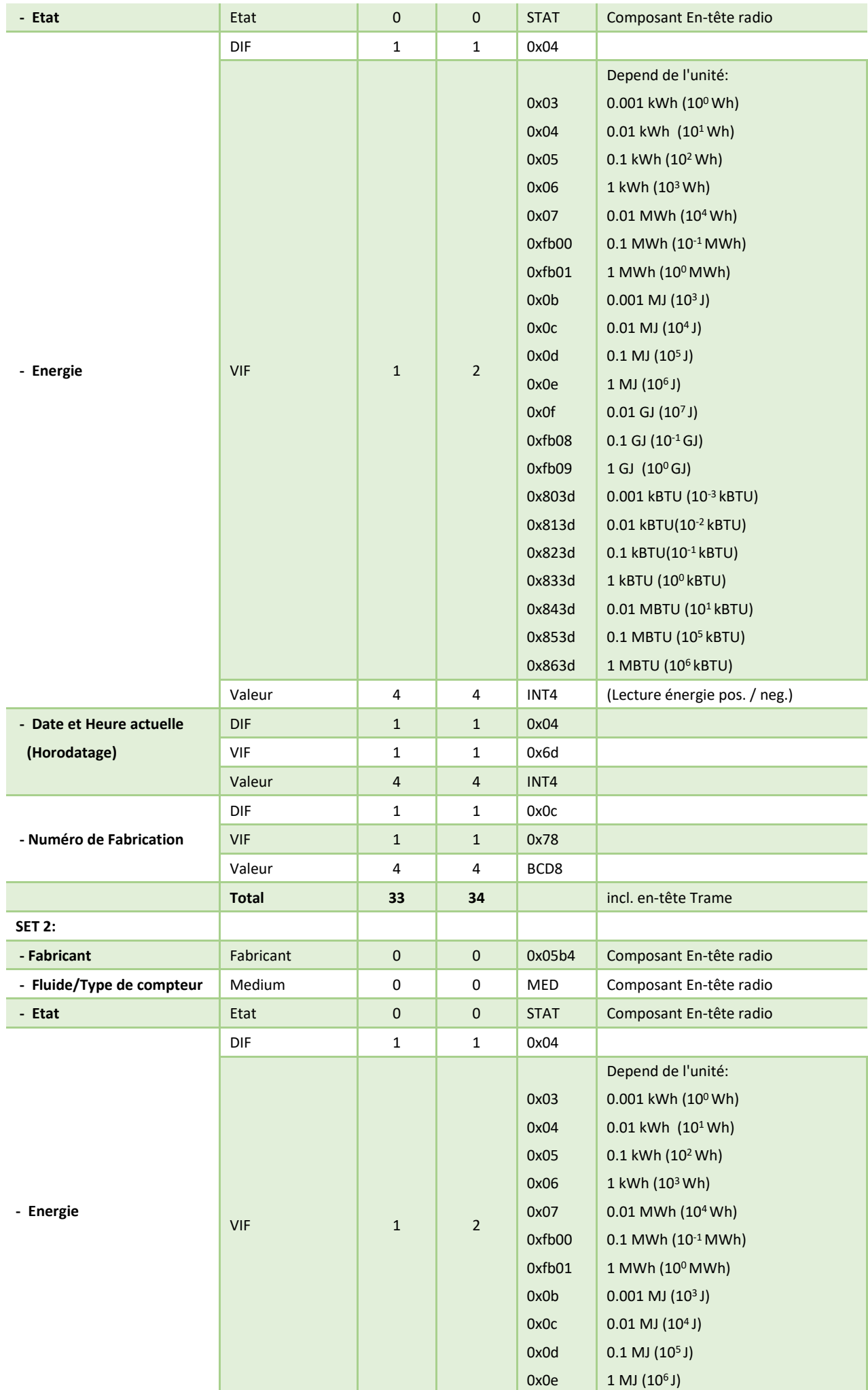

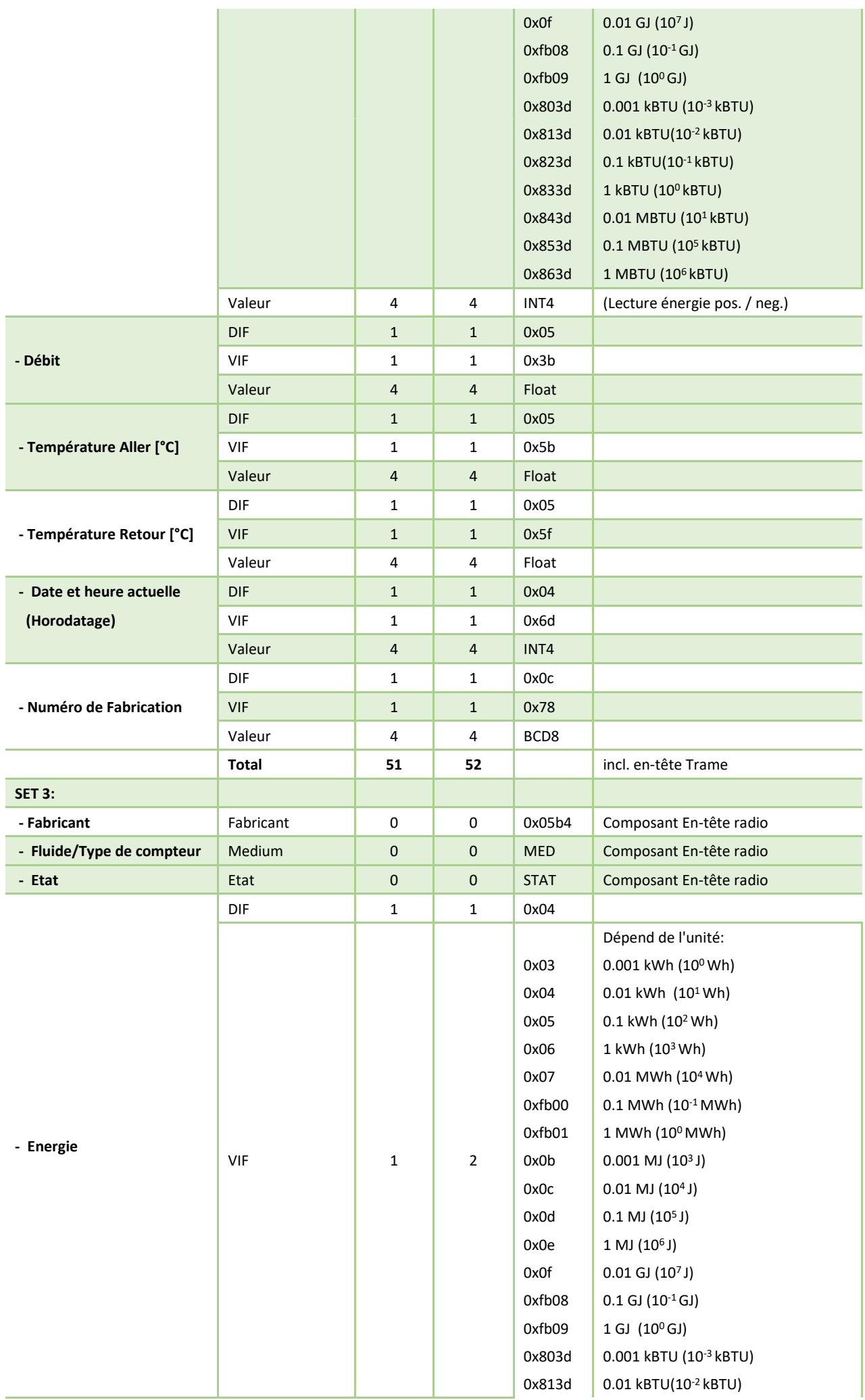

![](_page_5_Picture_374.jpeg)

![](_page_6_Picture_420.jpeg)

![](_page_7_Picture_363.jpeg)

![](_page_8_Picture_447.jpeg)

![](_page_9_Picture_363.jpeg)

![](_page_10_Picture_413.jpeg)

![](_page_11_Picture_402.jpeg)

![](_page_12_Picture_392.jpeg)

#### Exemple de trames :

32 44 b4 05 78 56 34 12 c0 04 7a 23 04 00 00 04 06 01 00 00 00 05 3b 00 50 9a 44 05 5b 00 00 5c 42 05 5f 00 00 0c 42 04 6d 00 21 21 21 0c 78 78 56 34 12

#### **Variantes**

Pour des raisons d'espace, certains envois sont divisés en deux trames différents qui sont transmise avec un certain décalage dans le temps (message 1 / 2 & message 2 / 2). Cela peut être un gros inconvénient dans certaines applications. Il existe donc une variante qui garantit qu'une seule trame de structure (Format Frame) est rarement envoyé et qu'une trame de données utilisateur (Compact Frame) est régulièrement envoyé.

*Exemple :* 

#### **Format Frame** 21 44 B4 05 15 92 18 19 C0 04 6A 60 00 00 00 12 48 B3 04 06 04 15 04 6D 0C 78 05 2B 05 3B 05 5B 05 5F

**Compact Frame**

32 44 B4 05 15 92 18 19 C0 04 7B 61 00 00 00 48 B3 3E B6 A9 58 00 00 99 5E 00 00 15 2A 2B 28 03 49 58 05 00 00 00 80 00 00 00 00 34 45 2D 42 D4 DE 2E 42

# <span id="page-13-0"></span>3 Mise en route d'un CALEC® ST II avec interface LoRa

Après avoir installé le module LoRa, la prise d'antenne, le câble de l'antenne et l'antenne elle-même, le courant peut être fourni. L'antenne externe peut être soit une antenne à embout rigide, soit une antenne à base magnétique amovible, qui est fournie en standard avec un câble d'extension d'antenne de 3 mètres. Dès que le CALEC ST II est alimenté, le module radio LoRa commence à émettre avec les réglages d'usine mémorisés.

### <span id="page-13-1"></span>4 Configuration de l'interface LoRa du CALEC® ST II

Si vous souhaitez modifier les paramètres d'usine, utilisez le pilote et le logiciel de paramétrage "AMBUS® Win II". Le calculateur d'énergie est connecté au logiciel, par exemple, via l'interface M-Bus du CALEC ST II (bornes 24 à 25) en combinaison avec un mini-master M-Bus (sortie : connexion USB à un ordinateur portable/PC Windows). Une connexion point à point via l'interface optique est également possible.

![](_page_13_Picture_340.jpeg)

Les paramètres suivants peuvent être édités :

![](_page_14_Picture_121.jpeg)

Outre le logiciel de paramétrage AMBUS® Win II, la navigation sur l'appareil lui-même offre une deuxième possibilité de modification des paramètres. Cependant, il n'est pas possible de modifier les données AES en raison de la longueur considérable des caractères.

![](_page_14_Figure_2.jpeg)

# <span id="page-14-0"></span>5 Dépannage

![](_page_14_Picture_122.jpeg)

![](_page_14_Picture_5.jpeg)

info@integra-metering.com **www.integra-metering.com**